## 問題データベースを利用したオンライン型

## ドイツ語文法トレーニングシステム DGSG

## 岩崎克己

広島大学外国語教育研究センター

### o.はじめに

本稿では,大規模な問題データベースからアラカルト方式によって条件に合う問題のみを一定 数抽出し,それらをオンライン上で学習することのできる, ドイツ語文法トレーニングシステム DGSG (Deutsche Grmmatikübungen selbst gestrickt! 「自分で作ろうドイツ語課題!」)<sup>1)</sup> の開発 状況について紹介する。広島大学では,岩崎克己,吉満たか子. Axel Hartingらが中心になり, ドイツ語学習歴 1年から 2年程度の初・中級の学習者を対象としたオンライン型の文法トレーニ ングシステム DGSG の開発を進めてきた。以下では,DGSG 開発の背景とその基本コンセプト, 問題登録システムと登録データの概要,問題セット作成機能と 2つの学習モードなどの諸側面を 取り上げ,順を追って解説していく。したがって,本稿の構成は以下のようになる。

#### 本稿の構成

- 1. DGSG開発の背景と基本コンセプト
- 2. 問題登録システムと登録データ(教員用インターフェース)
- 3. DGSG の練習モード(学習者用インターフェース)
- 4. DGSGのテストモードと履歴参照機能(学習者用インターフェース)
- 5. 今後の展望

#### 1. DGSG開発の背景と基本コンセプト

Rüschoff は、Rüschoff/Ritter (2001, 230) の中で、外国語授業の持つ機能として、教授. トレー ニング,コミュニケーション,自己発見型学習,プロジェクト型学習等の 6つの機能を挙げてい る。外国語教育における文法教育は,このうち,主として教授機能やトレーニング機能あるいは 自己発見型学習の機能に関わる。文法の自己発見型学習とは,近年注目されてきた文法学習のー 形態である。たとえばコーパスを使ったグループ学習による,文法規則や語法の自己発見,辞書 の記述の再確認ないしは批判的な検討など,機械的な記憶だけに頼らない形での文法習得を目指 す試み(Tribble/Jones 1997)などがその例である<sup>2)</sup>。この領域の実践に関しては,いずれ稿を 改めて論じたいが,本稿では, むしろ, 伝統的なトレーニングと教授機能の文脈に絞ったうえで, 文法学習の支援を考えたい。一般に,外国語学習においてトレーニングの側面は避けて通れない が,それは繰り返し行う必要があるために時間を要する作業である。また人により習得のテンポ が異なるため学習者ごとに異なった項目や難易度や量の学習メニューが必要である。しかしなが ら,教養課程におけるドイツ語授業のように.ただでさえ少ない授業時間の中で, しかも一斉授 業形式を前提として授業をする場合,個々の学習者が必要とする内容と形式のトレーニングを行 うための時間を充分に確保することは難しい。特に,限られた授業時間の中において,コミュニ ケーション活動や自己発見型学習やプロジェクト型学習のような授業の中でしか出来ない学習活

動に重点を置こうとするならば、教授機能の一部やトレーニング機能の大部分は授業外に移し, 自習の形で無理なく実現できるようなオーダーメードの学習環境を作ることが,必要になる。 DGSG の開発に当たっては、こうした事情を考慮し、数千題から将来的には数万題の規模の文法 問題を登録できるオンライン型の問題データベースを作り,文法項目や出題数,問題文の主語な どの条件を指定することで,学習者が自分に合ったオーダーメードの四択問題や筆記問題を生成 し,それをオンライン上の自己採点型練習ドリルや診断テストの形で出力しブラウザ経由でいつ どこでも自由に使うことができるような仕組みを考えた<sup>3)</sup>。以下の図 1 は,トップページの学習 者用ログイン画面である。学習者用のアカウント名はメールアドレスで、パスワードは登録した メールアドレスに自動的に送られる。そのため,メールアドレスさえあれば誰でも自由に登録で きるので,教員の側には一括登録等の余分の負担は生じない。なお.学習者は,同ーのアカウン トとパスワードを使ってログインすれば,自分自身の過去の学習履歴を見ることもできる。

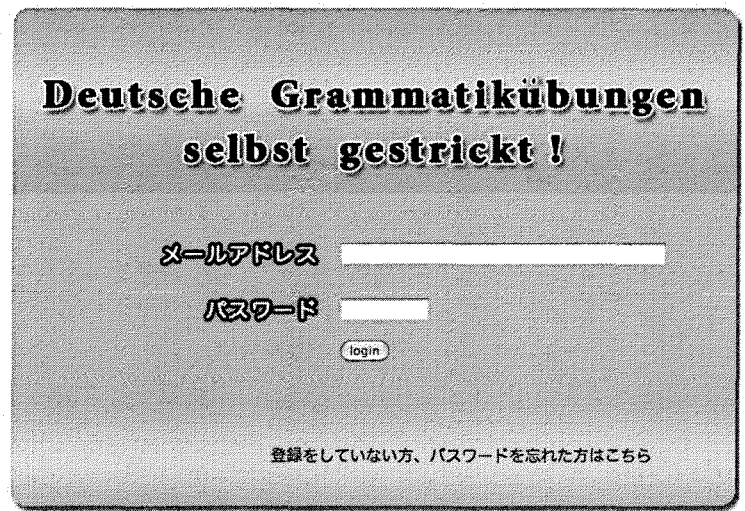

図1 ドイツ語文法トレーニングシステム DGSG の学習者用ログイン画面

## 2.問題登録システムと登録データ(教員用インターフェース)

図2は,問題データを登録したり,学生からのメッセージをチェックしたりする教員用のログ イン画面である。教員や問題作成者用のパスワードはスーパーユーザである管理者が複数発行で きるので,遠隔地にいてもオンライン上での教材作成・教材登録・編集管理ができ,複数の教員・ 問題作成者によるコラボレーションが可能である。それにより教材作成にかかる労力の分散化も 可能になった。

3は管理者や教員が図 2の状態からログインしたときの最初の画面倒である。図 3の左側の メニューにある「主語」と「問題分野Jは,教員が文法問題をデータベースに登録していく際の 分類条件である。これは,学習者の伺lから言えば,データベースから問題を抽出する際の手がか りともなる。「主語」に関する分類条件の値として,具体的には,「ich/du/er/sie/sie(pl.)/ wir /ihr /Sie/ es/ das/疑問詞の主語 (was/werなど)/主語の無い文」の11個が登録されている。 文法練習の際に常に主語を意識する必要があるわけではないが,たとえば,動調や助動詞の人称

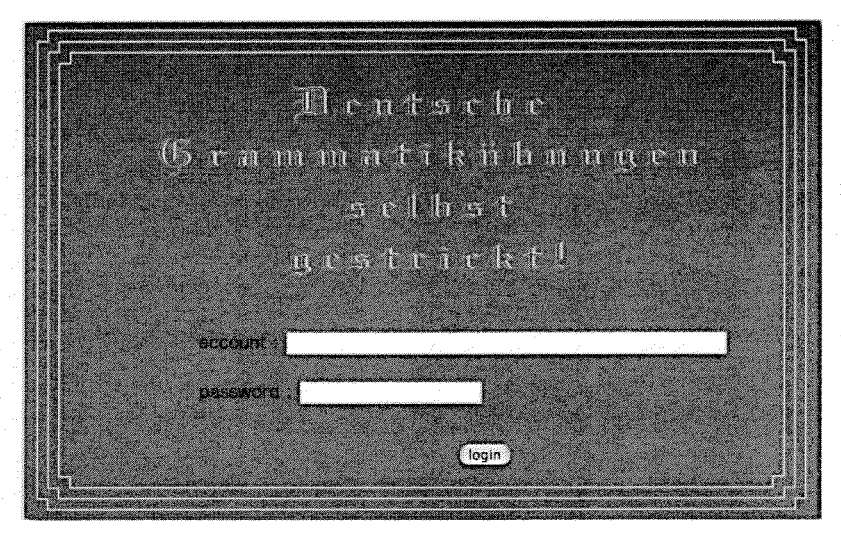

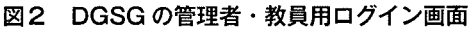

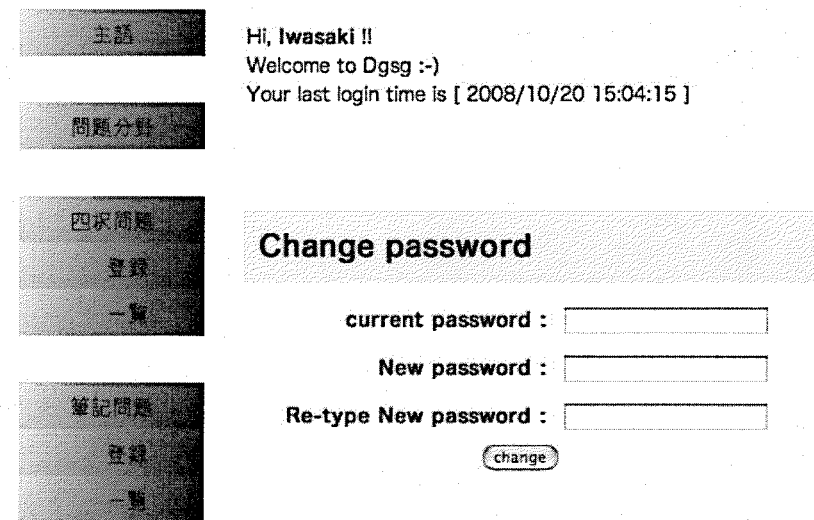

3 管理者や教員がログインした後の最初の酉面

変化の練習などの場合は,特定の主語の場合にのみ不規則変化形が現れるので,問題を抽出する 際に「主語」に関する条件を学習者が指定できるようにした方が効率的な学習が行い得る場合も 多い。他方. r問題分野」とは,それぞれの文法問題の中で主に扱われる文法カテゴリー(文法 項目)である。この文法カテゴリーは上位項目と下位項目からなっており,上位項目をクリック するとその下の下位項目も表示することができる。上位項目の数は,動詞の現在人称変化・話法 の助動調・疑問謂・代名詞・名詞の性・冠調・動詞の格支配・前置詞・副調と不変化詞・語順・ 命令形・基数・序数・名調・完了形・過去形・未来推量・未来完了形・過去完了形・分離動詞・ 不定調・形容詞・従属接続と副文・等位接続・再帰・受動態・関係文・接続法・その他の29個で

あり、その各々に1個から10数個の下位項目があり、下位項目の数は全部で175項目にのぼる $^{4)}$ 。 各項目ごとに平均で20題の課題が登録されるので、核となる最初の問題データベースの登録課題 数は3500題程度になる。

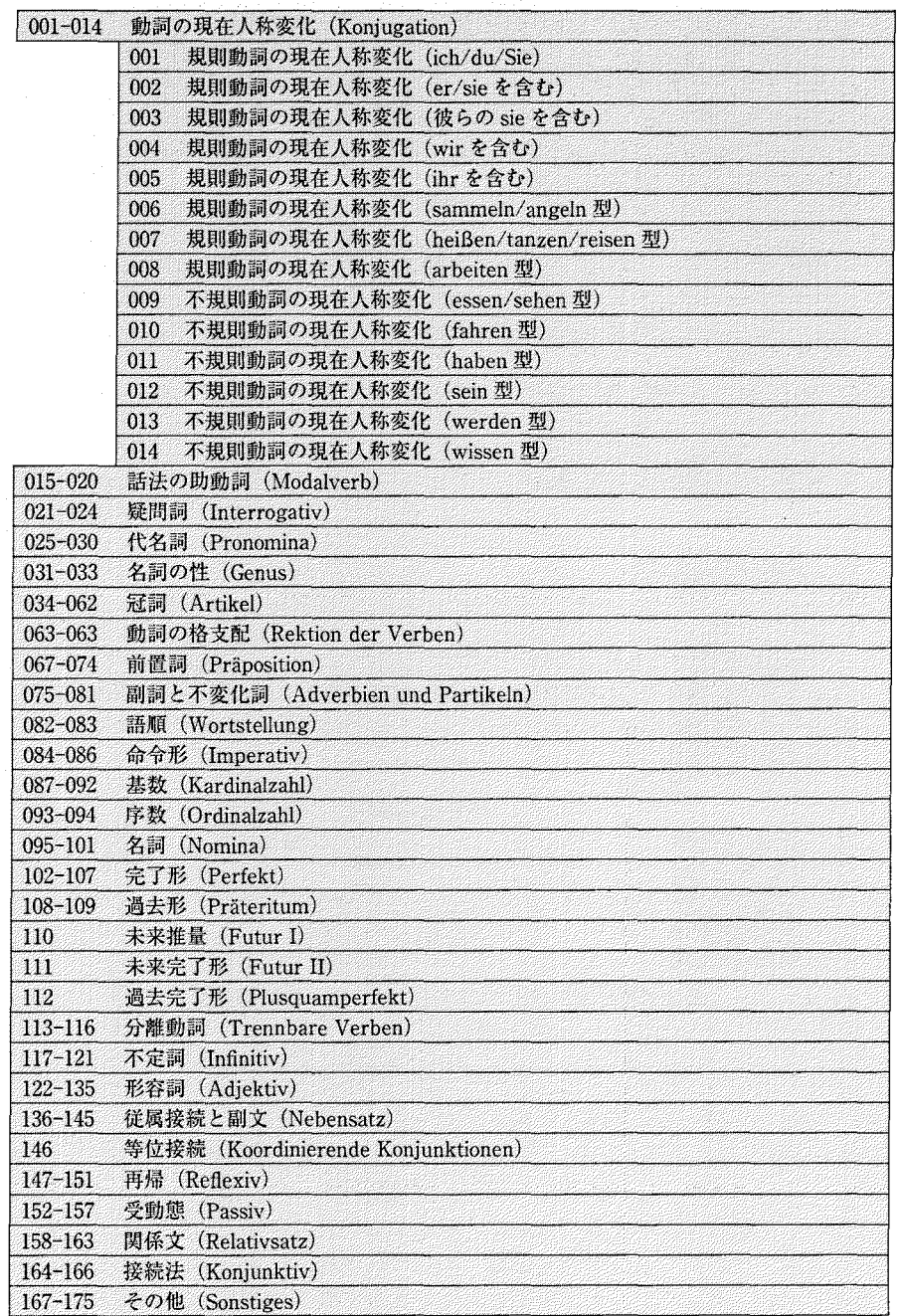

## 4 問題分野としての文法カテゴリー(上位項目と下位項目の一部)

上記の図 4は,図 3で「問題分野」のメニューを聞いたときに提示される文法カテゴリーのうち, rOOl-0l4動調の現在人称変化 (Konjugaiton)Jのみ下位項目の文法カテゴリーも聞いて表示させ た,上位項目のリストである。なお,下位項目の全文法カテゴリーについての詳細は,文末註を 参照されたい<sup>5)</sup>。

前々ページ図3の左側にあるメニューのうち、「四択問題/登録/一覧」および,「筆記問題/ 登録/一覧」は,それぞれ四択問題や筆記問題をデータベースに登録していくためのメニューで ある。以下の図 5は四択問題のデータ一覧画面の一部である。問題の一覧画面は, 5題ずつグルー プ化されて表示されるようになっており、どの問題グループが表示されるかは、図5の下に一部 見えているグループ番号で指定される。一覧画面には,1)各四択問題の日本語訳, 2) 空欄を \*\*\* でマークした問題文,3)4つの選択肢(ちなみに先頭のものが正解)がそれぞれ表示され ていて,各問題横の de!eteを選ぶと当該の問題をデータベースから削除でき, editを選ぶとデー タベースの中の当該問題データを変更できる編集画面が聞く。なお,新しい四択問題を新規登録 したいときは,図 5の左側メニューの「四択問題/登録」を直接クリックする。次ページに挙げ る図 6は,一例として,問題番号221香の四択問題の実際の編集画面を示したものである。

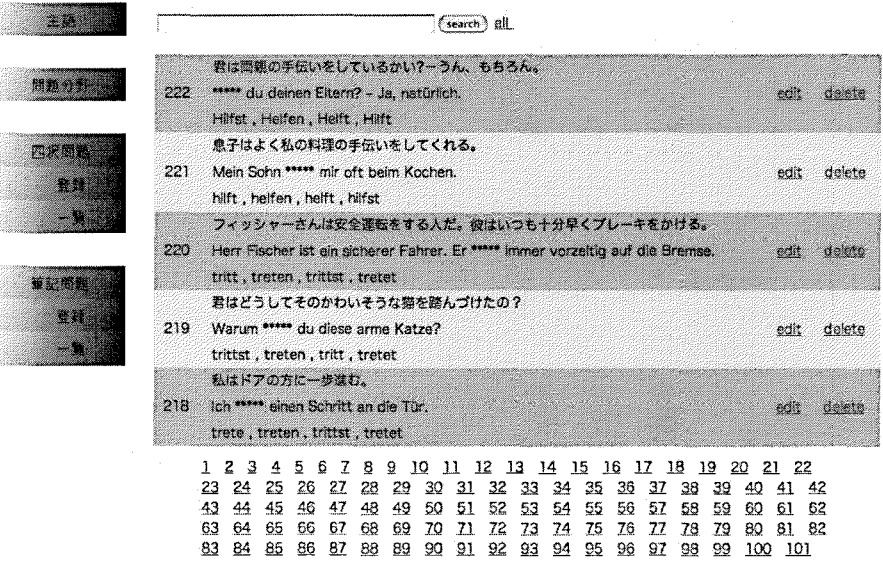

四択問題のデータ一覧画面(部分) 5

図6の「空欄前の文章」、後の文章」欄には、それぞれ問題文が空欄を境に分割された形で 登録され,「日本語」欄には,正解時の問題文の日本語訳例が登録されている。「主語」欄のプル ダウンメニューは,すでに述べた問題文の主語に関する分類条件を指定するためのもので.ここ での具体的な値は, erになっている。同様に, 「カテゴリー」の欄のプルダウンメニューも, 先 ほど触れた175伺の文法カテゴリーを登録するためのものであり,文法カテゴリーは 1つの問題 につき最大で3つまで登録できる。ここでは動詞 helfen の形態論的・統語的な特徴を考慮し, [009 不規則動詞の現在人称変化 (essen/sehen 型)」と「064 目的語として3格を取る動詞 (+Dativ)」

export to writing sentence

Mein Sohn

空機前の

問題分對 四沢闻社 立路

第記怨題:

활했

... fü

主语

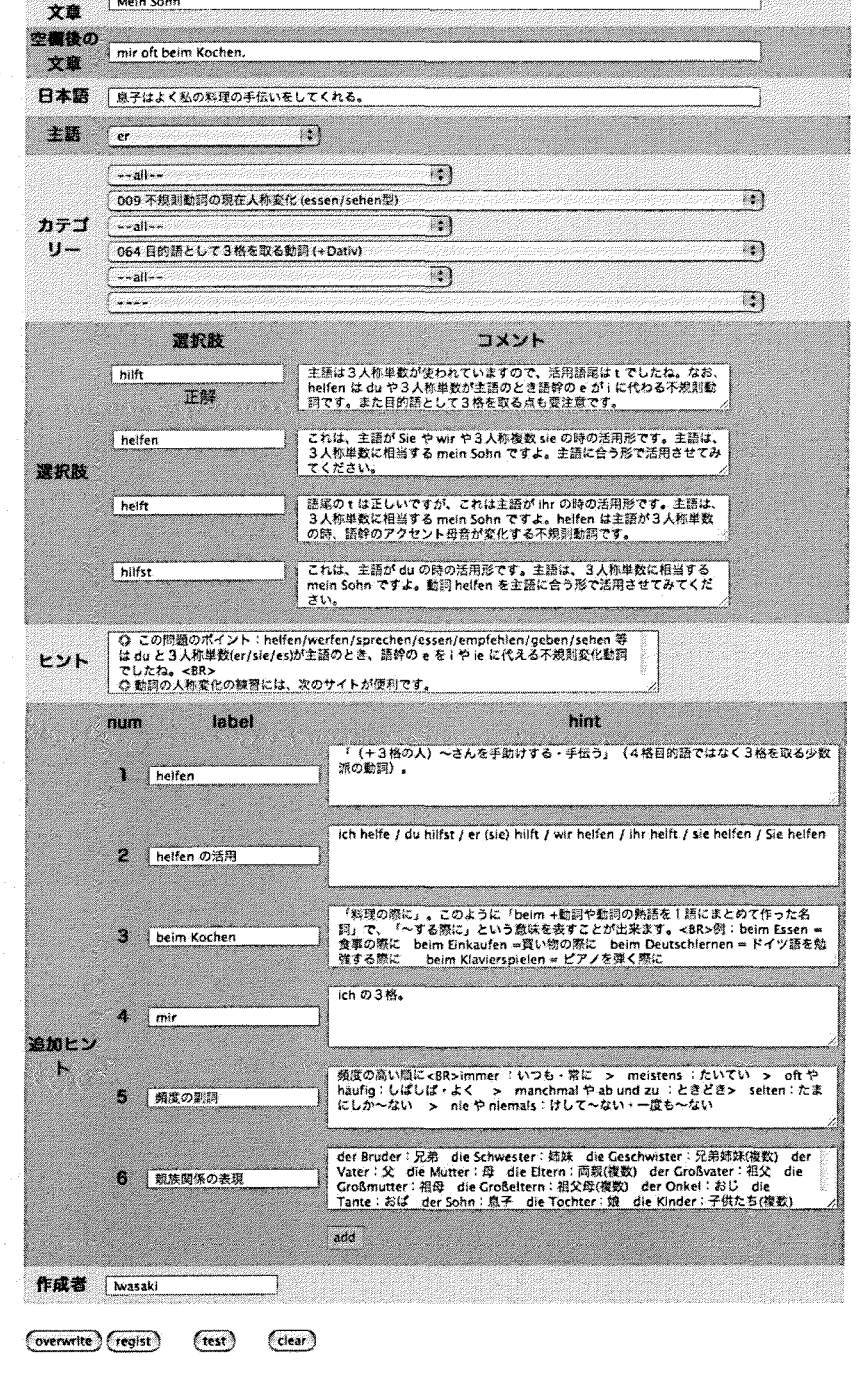

#### 図6 四択問題のデータベースへの編集登録画面の例

 $-54-$ 

という 2つの値が指定されている。

図6の「選択肢」欄とその横の「コメント」欄には、この問題の4つの選択肢と、練習モードで それぞれの選択肢を選んだ場合に返されるフィードバックが登録される。「ヒント」欄は、最終 的に正解した後に表示される一般的な解説用で,普通は追加的な情報やこの問題で学習した項目 のまとめなどが登録される。それに対し. I追加ヒント」欄は, ドリル練習の際に学習者が必要 に応じて利用できるヒントボタン作成用で, [label] 欄にはヒントボタン名を, その横の [hint] 欄にはそのボタンを押した時に表示されるヒント情報を登録する。このヒント欄は問題ごとに自 由に増減できる。図6の問題の例では, [helfen ], [helfen の活用], [beim Kochen], [mir], [頻 度の副詞」、「親族関係の表現」という6つのヒントボタンが登録されている。原理的には無制限 の数のヒントボタンを登録できるので,この例のように当該の課題を解くために必要な文法や表 現をヒントとして与えるだけでなく,たとえば語葉を体系的に増やしていくために同じ語場に属 する単語を参照させるなど,学習者のニーズやレベルの多様性を考慮した様々な情報が登録でき る。なお,図 6の一番下の作成者欄には,当該問題を作成した教員名が入る。以上,四択問題の 登録画面を例にとって説明したが,筆記問題の登録画面も. I選択肢」欄の代わりに「正解」欄 と誤答アドバイスを出すための「よくある間違いJ欄が来ることを除けば四択問題の場合と変わ らない。たとえば、図7と図8は、一例として、問題番号56番の筆記問題の実際の編集画面を, それぞれ上半分と下半分に分けて示したものである。

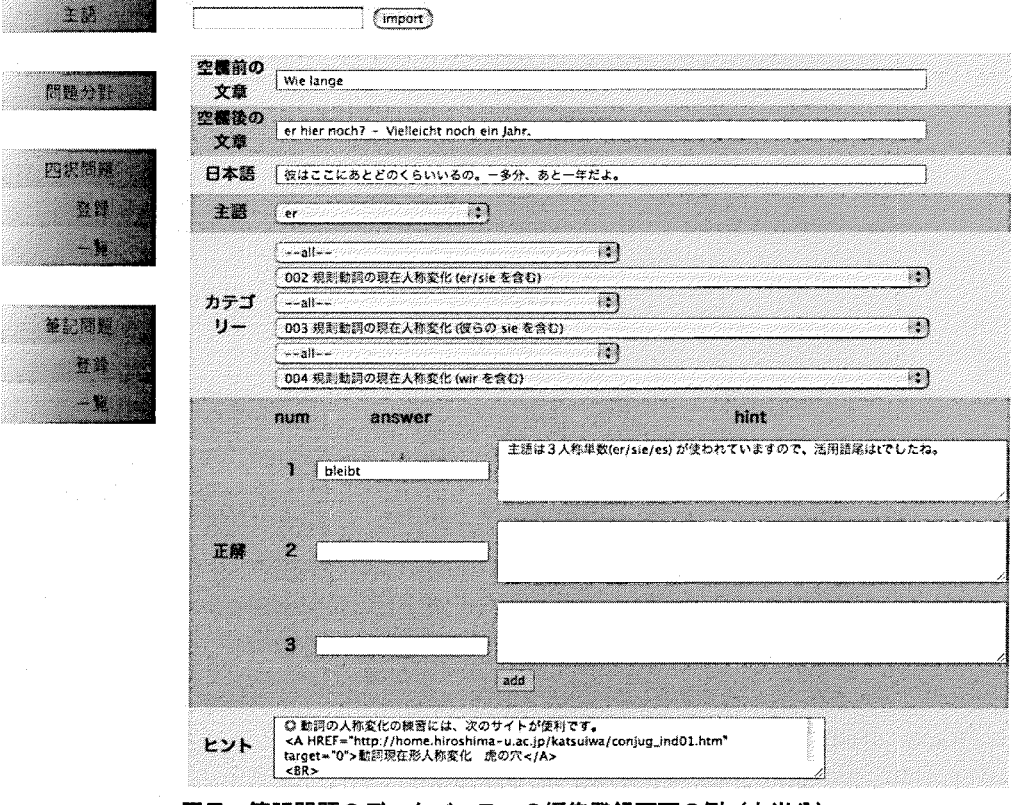

図7 筆記問題のデータベースへの編集登録画面の例 (上半分)

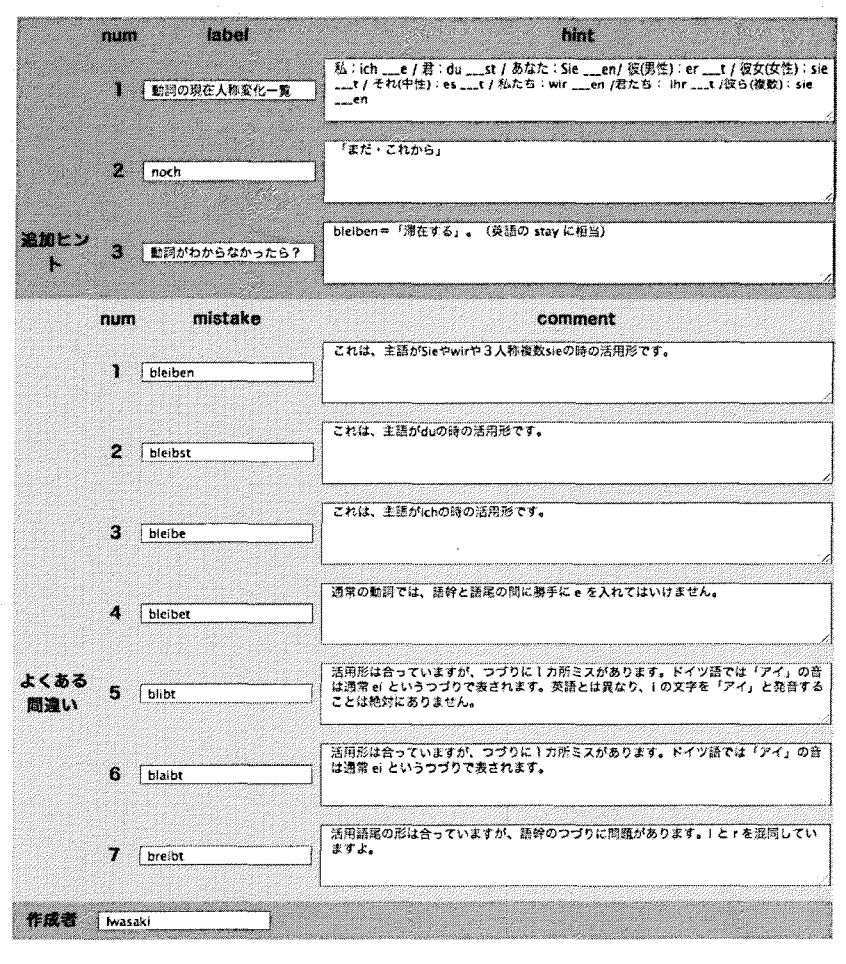

(overwrite) (New regist) (test)  $(c)$ ear

図8 筆記問題のデータベースへの編集登録画面の例 (下半分)

前ページの図7では、「正解」欄には、bleibt 一つしか登録されていないが、他にも正解がある 場合は,複数の正解を登録することが可能である。図 8の「よくある間違い欄」では,学習者が 犯すかもしれないとあらかじめ想定される誤りを「mistake」欄に登録しておくと、その誤りが 実際に犯されたときに、それぞれその横の「comment」欄に記載されたフィードバックがその 誤答に対するアドバイスとして返される。この誤答アドバイスは、いくつでも登録できるので. 実際に運用しながら学習者が頻繁に犯す誤りのパターンを基に少しずつ増やしていけばいい。以 上が. DGSGの教員用インターフェースとも言うべき問題登録システムと登録データの概要であ る。次節では. DGSGの学習者用のインターフェースについて述べる。

## 3. DGSG の練習モード(学習者用インターフェース)

DGSGには,四択問題と筆記問題という 2つの問題形式と,そのそれぞれに対する複数の学習 モードがある。学習者が、すでに図1で示した学習者画面からログインすると、図9のような問

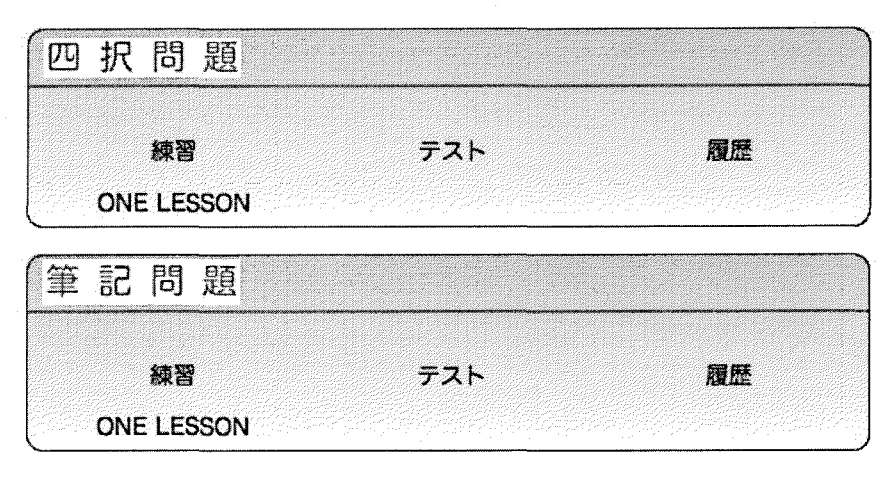

図9 学習者用の問題選択画面

題形式と学習モードを選ぶ最初の選択画面に行く。

図9からわかるように DGSG には,「練習」,「ONE LESSON」,「テスト」,「履歴」の4つの学 習モードがある。このうち. 1練習」は,ヒントなどを手がかりに文法について学習していくた めの練習モードを. 1テスト」は, どの程度理解したかを測る診断テストをおこなうテストモー ドを指す。 IONELESSONJは,データベースに登録した問題番号を手がかりに,特定の問題の みを一題ずつ指定して呼び出して練習できる特別な練習モードである。他方. 「履歴」は, 過去 に行ったテストの結果についての記録を呼び出したり,それをもとに再テストを行ったりするた めの特別なテストモードである。したがって,大きく分けると DGSG を使った学習は,四四択間 題と筆記問題という 2種類の問題形式と,練習モードとテストモードという 2種類の学習モード の組み合わせからなると言える。以下,本節では,前者の練習モードについて,最初に四択問題, 次に筆記問題と.順を追って見ていきたい。

次ページの図10は,図 9で「四択問題」の「練習」を選んだときの問題セット作成画面である。 既に述べた文法カテゴリーや問題文の主語などの分類条件の他に,作成問題数に関してもプルダ ウンメニューで 5題から20題の範囲で自由に選ぶことができ,それらの組み合わせによって自分 にあった数と内容の問題をデータベースの中からランダムに抽出し,オーダーメードの練習問題 を作成できる。具体的に言うと、図10の例では、「001-014動詞の現在人称変化 (Konjugation)| という上位項目の中の,sammeln/angeln 型・heißen/tanzen/reisen 型・arbeiten 型の規則動詞 と. essen/sehen型・ fahren型不規則動詞という 5つの下位項目を分類条件と指定して,主語に はこだわらず、15題の四択問題をデータベースの中からランダムに選び出し、練習問題を作らせ ようとしている。なお.図11はこうした問題作成に際して指定できる分類条件とその値のすべて を表の形でまとめたものである。

 $-57-$ 

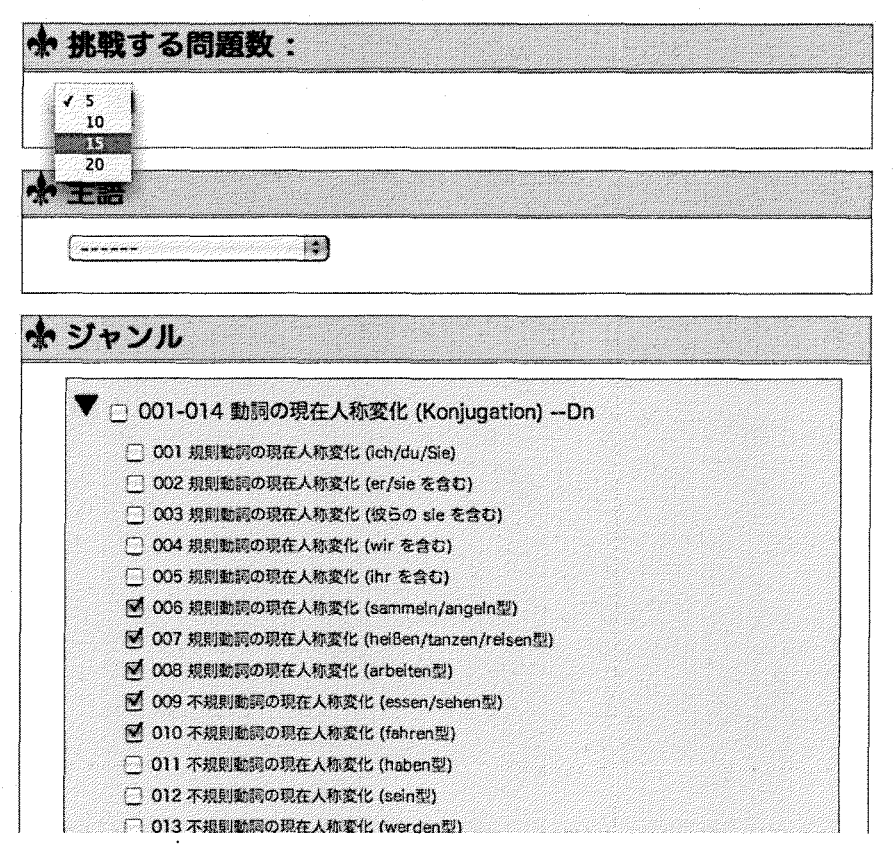

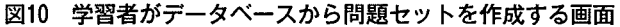

| 分類条件   | 分類条件ごとに選択可能な値                                                  |
|--------|----------------------------------------------------------------|
| 問題の種類  | 四択問題 / 筆記問題                                                    |
| 学習モード  | 練習 / ONE LESSON // テスト / 履歴                                    |
| 文法項目   | 175項目の文法カテゴリー                                                  |
| 作成問題数  | 5/10/15/20                                                     |
| 問題文の主語 | 未定/ich/du/er/sie(sg.)/es/wir/ihr/sie(pl.)/Sie/es(formal)/ 無主語文 |

11 問題作成の擦の5つの分類条件と各条件ごとに選択可能な値

以下の図12は図10の条件で実際に作られた15題からなる四択問題のスタート時の学習画面の例 である。同様に, 図13は, 図12の状態から始め, 1回目の回答で「tanzt」を選んで不正解になり, ヒントボタン [in der Disko tanzen] や日本語訳等を参照しながら、2回目に自力で正解にたど り着いたときの学習画面倒である。

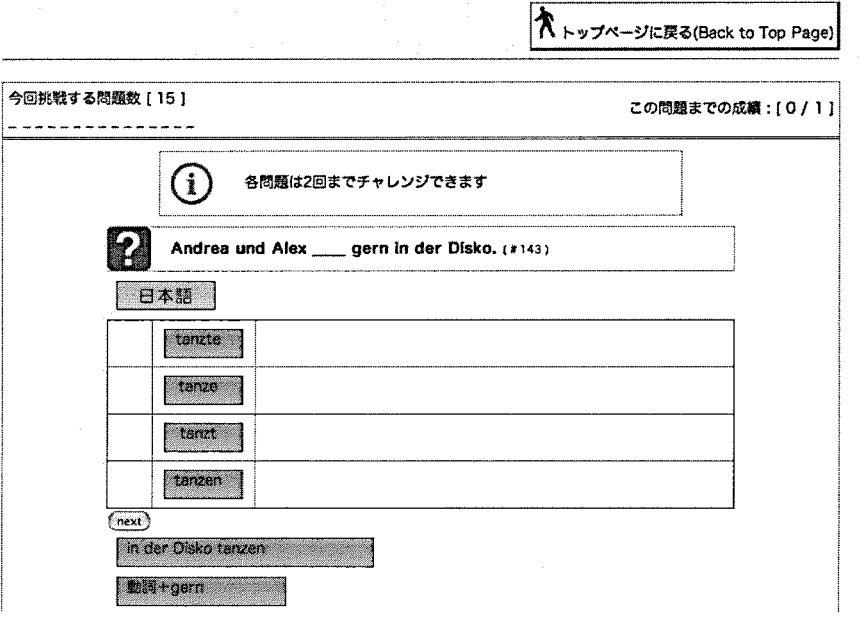

#### 図12 四択問題練習モードの出題画面例

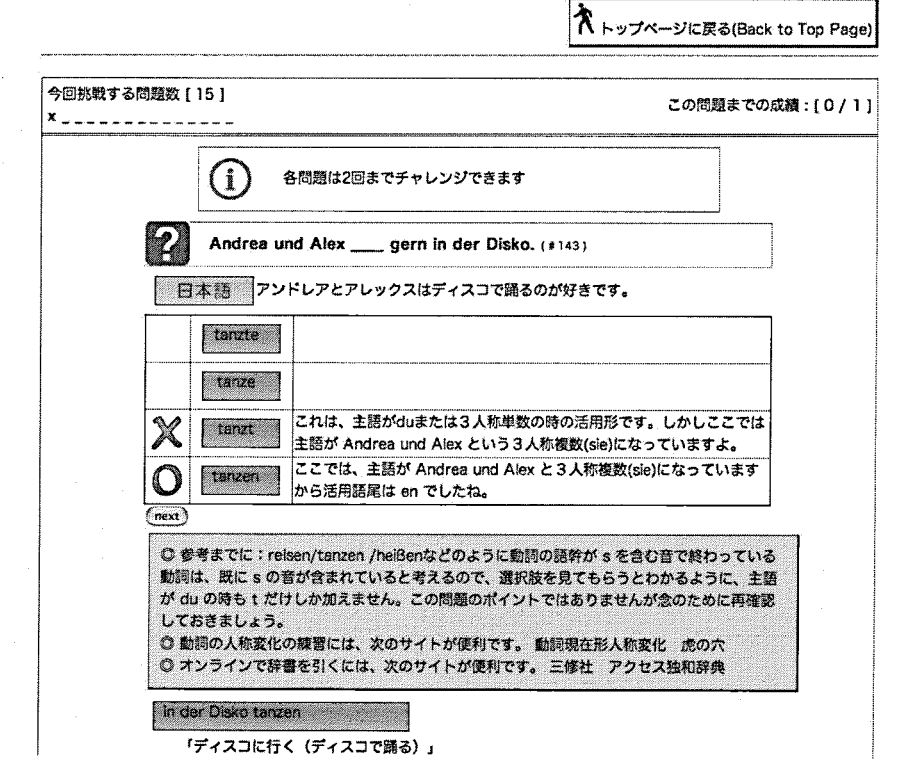

図13 四択問題練習モードの学習時の画面例

 $-59-$ 

12や図13からもわかるように,練習モードでは問題は 1題ずつ表示される。各問題では単なる 正誤判定をするだけでなく,学習者が間違った選択肢を選んだ場合はそれに応じた誤答アドバイ スがフィードパックとして返され,再度回答できるので,練習問題を行うことが同時に学習につ ながるようになっている。また,練習モードで回答する際には,平均して 3つ以上登録されてい るヒントボタンも利用できる。ヒントボタンには、当該問題に関する文法規則の簡単な解説、問 題文や選択肢に出ている語棄の説明などの他に,語棄を体系的に増やせるような関連語棄の提示 などの機能が与えられている。「日本語」ボタンを押せば.必要に応じて問題文の日本語訳も参 照できる。四択問題の場合の回答可能回数は,一つの問題につき 2回であり. 2回続けて間違え ると自動的に正解と一般的な解説が表示される。自力で正解したときにも同様に確認のための解 説が表示される。その後, [next] ボタンを押して次の問題へ移る。それまでの正解数と不正解 数は, 画面の上部に〇×を順に並べた形と「この問題までの成績 : [0 / 1 ]」のような分数形式 の正答率で表示される。なお,その場合の正答とは. 1回目で正解した場合であって,たとえ自 力でわかった場合でも図13のように 2回目に正解した場合は含まれない。あらかじめ指定した問 題数の練習が終わると, [next] ボタンは, [result] ボタンに代わり, それを押すと, これまで の問題文と正解状況が一覧表の形で表示される。 1回でも間違えた問題があると. I間違えた問 題にもう一度挑戦する (Try Again!)」ボタンが表示されるので、それを押せば、間違えた問題 のみ再びランダムに出題される。また、そこでやめる場合やすべて1回で正解した場合は、「メ ニューに戻る(Back to Menu)」ボタンを押して,図9の画面に戻る。

次に筆記問題の練習モードについて説明する。筆記問題の場合も四択問題の場合と同様、練習 モードでは1題ずつ出題される。次ページの図14は筆記問題の学習画面であるが、本来の正解で ある IKommstJのかわりに間違えて IKommestJ と回答した時点の例である。ヒントボタン については「Sie und du」のみが押され. 「動詞の現在人称変化一覧」は未だ押されていない。 一般に, 1) ich や Sie などの最初に習う主語に対応する人称変化形には常に e が含まれること. 2) arbeitenのような 2人称親称や 3人称単数で動詞語幹と活用語尾の聞に口調上の eを入れる 動調と混同しやすいこと. 3) 日本人の学習者は子音と母音が並ぶ日本語の音韻構造に引きずら れ複数の子音(ここでは mst)が続くとその間に自然に弱い母音を挟んでしまいやすいことなど の理由で,2人称親称や3人称単数の際に動詞語幹と活用語尾の間に e を挟んでしまうのは,非 常によく見られる誤りのパターンである。前節で既に触れたように,こうした想定され得る典型 的な誤りに関しては,誤答アドバイスがあらかじめ組み込まれているので,多くの場合,四択問 題の練習時と同様,誤りの指摘と改善につながるようなフィードックが返される<sup>6)</sup>。筆記問題で は. 3回間違えると自動的に正解と解説が表示されるが,その際.不正解とされたことに納得が いかない場合は, 「私の答えでも OK では?」ボタンを押すと, 管理者にその情報を送ることが できる。管理者からの返事は,後日再ログインしたときに,学習者画面に直接表示される。この 他にも筆記問題特有の機能として,特殊文字専用の入力ボタン<sup>7)</sup> 等がある。その他の機能に関し ては,筆記問題の場合もすでに述べた四択問題の場合と大きな違いはない。

ネトップページに戻る(Back to Top Page)

oxx du aus China? - Nein, aus Japan. (#12) 日本滋  $\overline{\text{Kammest}}$  action  $\text{G} \text{O} \text{O} \text{O} \text{O} \text{O} \text{O}$  $($ Judge $)$ Wronall: 通常の動詞では、語幹と語尾の間に勝手にeを入れてはいけません。 動詞の現在人称変化一覧 Sie と du

英語の you (あなた・きみ) に当たる表現がドイツ語には、Sieとduの2つあります。Sieはフォーマルな関係や、他人 や初対面の相手に使います。またSieを使うときは、相手をファミリーネームで呼びかけるのが普通です。それに対し、 duは、家族・親戚・友人・恋人等の親しい間柄や学生同士、または子供に対して使います。なお、duを使うときは、お 互いにファーストネームで呼び合います。

14 筆記問題練習モードの学習時の画面倒

## 4. DGSGのテストモード(学習者用インターフェース)

テストモードの場合も,問題セット作成画面は,図10のような練習モードの場合と変わらない。 次ページの図15は、特に主語は指定せず, 「102 規則動詞の完了形 (mit schwachen Verben)」, 1103不規則動詞の完了形 (mitstarken Verben)J, 1106完了形を作る助動詞 (sein/ haben) J という 3つの文法カテゴリーのみを指定して 5題からなる四択のテスト問題を作成したときの出 題画面である。テストモードでは,すべての問題が一度に表示され,すべて解答した後で,画面 の下段の採点ボタン (図15の例では [rate!!]) を押す。テストモードでは診断が目的なので、ヒ ントボタンや「日本語」ボタン等の機能は利用できない。例16は,例15の画面で解答を選び採点 ボタンを押した後の状態である。スペースの関係で,採点後の画面は一部しか表示していないが, 正解の選択肢は[ ]で囲む形で明示され,学習者の回答は選択肢のラジオボタンのチェックの 有無で確認でき,成否は視覚的にわかるよう Qxで表示されている。それぞれの設問ごとに. 全般的な解説が表示されるとともに,当該問題の文法カテゴリーも表示されて,自分ができたり できなかったりした項目がどの文法項目であるかがわかるようになっている。これをもとに、成 績の悪い問題分野を再び練習モードに戻って学習することもできる。なお,テスト全体の成績は, 100点を満点とする点数と正答数/問題数という分数形式で表示される。

个トップページに戻る(Back to Top Page) Meine Tochter \_ gestern sehr spät zurückgekommen. Deshalb habe ich mir so viele Sogen gemacht. [#1847] Ohat Osind Oist Ohaben Ich \_ gestern lange ausgeschlafen, trotzdem bin ich noch müde. (\* 1868) O bin O habe O wurde O konnte Mit der Arbeit muss er bis morgen fertig sein. Deshalb hat er auch seine Kollegen um Hilfe  $[41763]$ ○ gebetet ⊙ gebeten ⊙ betet ⊙ bittet Danke für das Nachschlagewerk! Das hat mir viel \_\_ . [#1761] ○ helfen ⊙ geholfen ⊙ helft ⊙ hilft Wem gehört das Portmonee? Das habe ich eben auf dem Fußboden im Seminarzimmer \_\_\_ . [# 17501 Ogefunden Obefindet Obefunden Ofindet  $(\overline{\mathsf{rate}!!})$ 図15 四択問題テストモードの出題画面例

# 入 トップページに戻る(Back to Top Page) Meine Tochter \_\_ gestern sehr spät zurückgekommen. Deshalb habe ich mir so viele Sogen gemacht. [#1847] 106 完了形を作る助動詞 (sein / haben )  $\bigcup_{\bigcirc \text{ hat } \bigcirc \text{ sind} \bigcirc \text{ fist} \bigcirc \bigcirc \text{ haben}}$ zurückkommen のような場所の移動を表わす自動詞は、完了形を作る時に助動詞 sein と結びつきます。 lch <sub>--</sub> gestern lange ausgeschlafen, trotzdem bin ich noch müde. (#1866).  $106 完了形を作る助動詞 (sein / haben ) しんじゅう しんしゅう しんしゅう しんしゅう しんしゅう しんしゅう しんしゅう$  $\bigcup_{\bigcirc \text{ bin} \, \mathbf{\Theta}}$  (habe)  $\bigcirc$  wurde $\bigcirc$  konnte 完了形を作る時、大部分の動詞は助動詞 haben と結びつきます。このような動詞を haben 支配の動詞といいます。 Mit der Arbeit muss er bls morgen fertig seln. Deshalb hat er auch seine Kollegen um Hilfe \_\_\_.  $1*17631$ 103 不規則動詞の完了形 (mit starken Verben)  $\mathbb{X}_{\Theta}$  gebetet $\odot$  [gebeten] $\odot$  betet $\odot$  bittet 人4格 um+事物4格 bitten = ~に~を頼む z.B. Sie bittet mich um Geld. 彼女は私にお金をくれと頼む ロ オンラインで辞書を引くには、次の サイトが使利です。三体社 アクセス独和辞典

### 図16 四択問題テストモードの採点画面例 (部分)

 $-62-$ 

筆記問題の場合もテストモードの機能は同じである。たとえば、以下の例17は、主語は限定せ ず,14個の下位項目を含む「001-014 動詞の現在人称変化(Konjugation)」という上位項目の文 法カテゴリーを指定して5題からなる筆記テスト問題を作成し、解答している最中の問題画面で ある。筆記問題の場合は,問題によっては,問題文の前後の文脈だけでは解答が難しい場合もあ るので、「日本語」ボタンをつけ、場合によっては訳も参照できるようにしてある。図17の実際 の採点画面は、四択問題と同様なので、ここでは、省略する。なお、蛇足であるが、テスト問題 の出題数が. 5題の例ばかり出しているのは,問題数が多いとスペースの関係で,出題画面全体 を図の形で見せられないからに過ぎない。

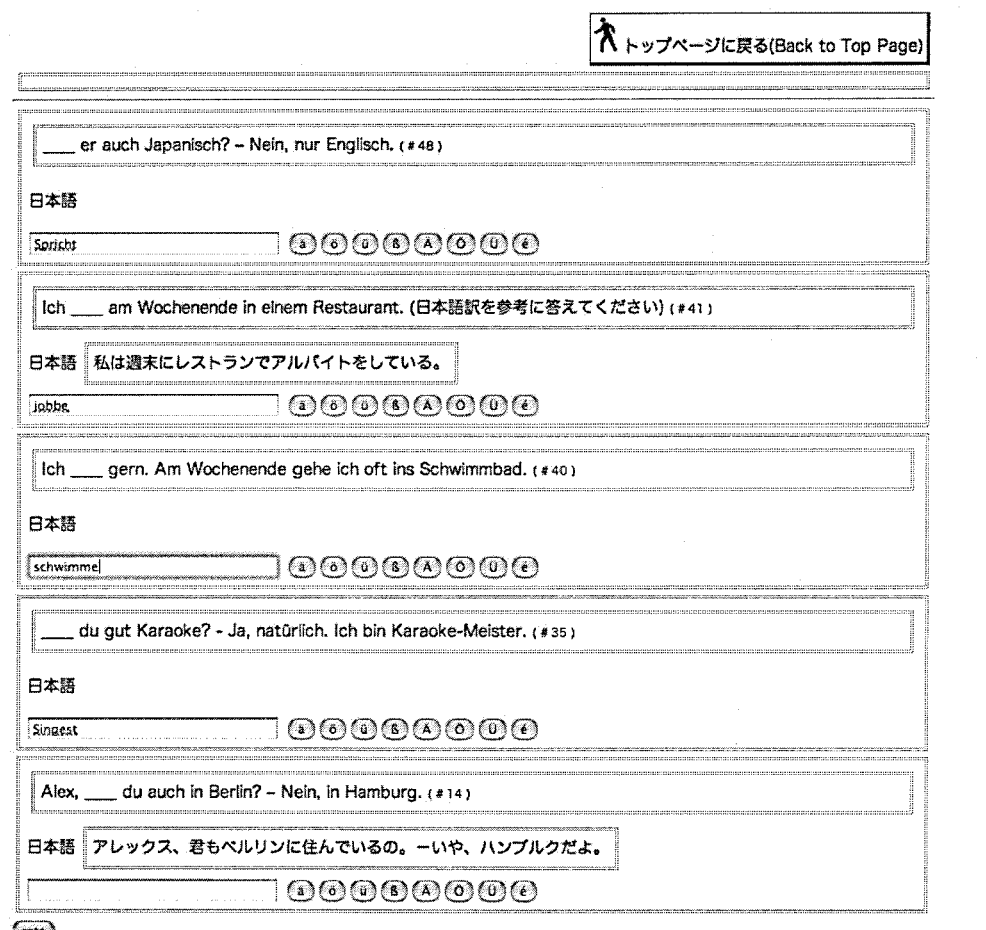

#### $(\text{rate})$

#### 17 筆記問題テストモードの出題画面例

最後に、履歴参照機能についても触れておく。図9で、履歴を選ぶと、それぞれの学習者は、 自分が過去に行った四択テストや筆記テストの履歴を見ることができる。学習者が履歴を見るこ とができるのは,テストモードだけで,練習モードは記録は残らない。図18は履歴画面の一部で ある。

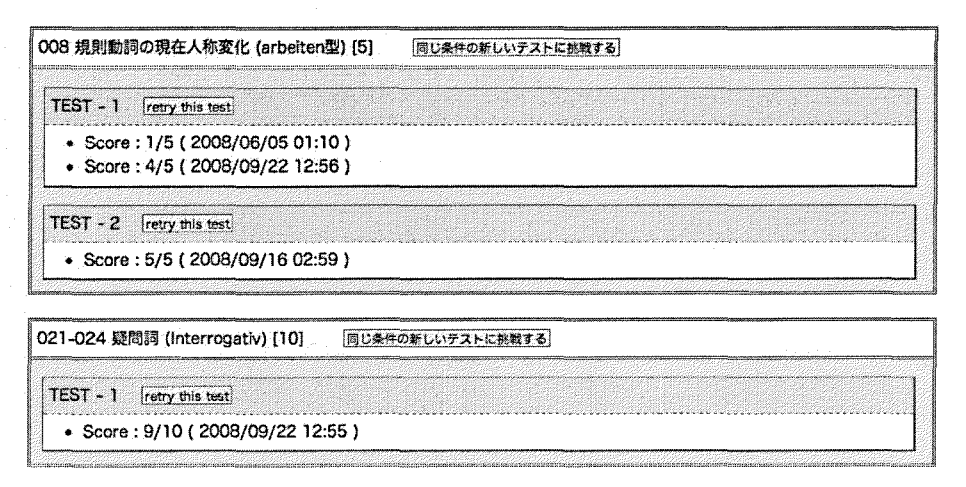

18 履歴画面倒(部分)

たとえば, 図18の下から3分の1の大きさの囲みは, [012-024疑問詞(Interrogative)」という 4つの下位項目を含む上位項目の文法カテゴリーから選んだ10題の四択テスト (Test・1)を2008 年9月22日12時55分に行い, 10題中9題正解したことを示している。ここで、この囲みの中の Test-1の横の「retry this test」をクリックすると, 9月22日に行った Test-1とまったく同じテ ストを再度呼び出して行うことができる。それに対し,「同じ条件の新しいテストに挑戦する」 をクリックすると「retry this test」の場合とは異なり,「012-024疑問詞 (Interrogative) の文 法カテゴリーから10題」という問題作成条件だけを同じにした新たな Test-2を作成し,それを 行うことができる。 Test-1を繰り返した場合の結果は Test-1の Score の2行目として付け加わり, 新たに Test-2を実施した場合は, Test-2の囲みが新たに内部にでき,そこに Scoreが記載され る。図18で上から 3分の 2を占める囲みも,実はそうしたテストが繰り返された結果できた重層 的な履歴の例である。まとめるならば,独立した大きな囲みは,それぞれ異なった問題作成条件 により作られたテストの履歴のグループである。それに対し、1つの囲みの中のさらに小さな囲 みである Test-1, Test-2等の区別は, 同じ問題作成条件で, 別の問題セットからなるテストを行っ たときの履歴である。また,まったく同じ問題を繰り返した場合は, Scoreの行が増えていくと いう形で履歴が残る。こうした履歴を利用したテスト作成機能と同条件での練習問題作成機能を 組み合わせることで,文法項目ごとの理解を確認しながら学習することができる。

### 5.今後の展望

DGSGは. ドイツ語文法のドリル型学習という観点で言えば, ヒント機能やフィードパック機 能が充実しているだけで,通常の四択や筆記の文法練習問題やテストとそれほど変わりはない。 しかし、問題データベースを利用することでこうした練習ドリルやテストの内容を学習者や教員 がそれぞれの学習目的や授業目的に合わせ,自由にアレンジして行える点が,大きく異なる。ま た,学習者が,自己診断と練習を組み合わせて行える履歴機能や,正誤判断に対する疑問がある 時は,それを教員に送ったり,返事を受け取ったりできるコミュニケーション機能が付いている ことも特徴である。DGSG では,こうした諸機能をオンライン上で広く提供することでことで, 紙の上での白習用ドリルでは実現不可能な柔軟な学習環境を,ネットワーク上で広く提供でき

る。将来的な拡張性という点では.数万件規模の問題登録が可能であり,学習者の登録数も千の 単位で可能な設計になっている。

ただし、DGSG のようなシステムは、あくまで学習のための枠組みでしかなく、大事なのはデー タベースに登録される課題そのものの質<sup>8)</sup> であり、また特にヒントなどのフィードバックが実際 の学習に役立つような形で作り込まれているかという点である。データベースの核となる問題は, 2008年1月10日段階でほぼ全体の7割にあたる2500題ほど完成しており,四択の課題に関しては, そのすべてに関しフィードバックを含め必要なデータが登録され、試験運用が可能な状態になっ ている。しかしながら,これはあくまで、出発点であって,今後数年をかけて運用と評価・改善を 図っていく必要があり,その意味では, DGSGプロジェクトは,まだスタート段階にある。これ らの評価と改善の具体的なサイクルについては,稿を改めて報告したい。

## 注

- 1)本研究は平成20年度科学研究費補助金基盤研究 (C)20520502による研究成果の一部である。 2009年1月10日現在での作成問題数は約2500題で, 計画完成年度の目標数約3500題の7割程度 である。 2009年度末を目途とする公開版の URLは, http://lang.hiroshima-u.ac.jp/dgsg/にな る。また,そこへは,筆者のホームページ http://home.hiroshima-u.ac.jp/katsuiwa/ からもリ ンクを張る予定である。なお,本稿の中で DGSGの機能を紹介するために挙げてある 18個の 図は,いすれも試用版の段階のものである。最終的な公開版も試用版と基本的なコンセプトに 変更はないが,テキストの字体や全体の配置,色,ボタン名などのデザイン面についてはすべ て仮のものでり,最終版でのデザインは大きく変わる予定である。
- 2)文法の自己発見型学習の他の例としては ドイツ語などの活用語尾の豊富な欧米言語におけ る実験の道具としての活用マシーンプログラムを使った授業などが挙げられる。これらはすで 1980年代のいわゆるコミュニカテイブ CALLの時代に登場している。
- 3)CALL によるトレーニング型学習のまとめについては. (岩崎 2004.67)参照。
- 4) これらのカテゴリーは上位項目・下位項目ともに新たに登録できる。しかも.文法に留まら ず.語棄を基準とした分類カテゴリーを増やしたり,あるいはたとえば「独検4級問題」等の ような特定の外部テストの準備に照準を絞った問題用のカテゴリーを作ったりすることもでき る。
- 5)下位項目の文法カテゴリーは以下の通りである。それぞれの項目の前には001から 175まで通 し番号が付けてある。001 規則動詞の現在人称変化(ich/du/Sie),002 規則動詞の現在人称変 (er/sieを含む), 003規則動調の現在人称変化(彼らの sieを含む), 004規則動詞の現在 人称変化 (wir を含む), 005 規則動詞の現在人称変化 (ihr を含む), 006 規則動詞の現在人 称変化 (sammeln/angeln 型),007 規則動詞の現在人称変化 (heißen/tanzen/reisen 型), 008規則動詞の現在人称変化 (arbeiten型), 009不規則動詞の現在人称変化 (essen/sehen型), 010不規則動詞の現在人称変化 (fahren型). 011不規則動調の現在人称変化 (haben型), 012不規則動調の現在人称変化 (sein型), 013不規則動詞の現在人称変化 (werden型). 014 不規則動詞の現在人称変化(wissen 型),015 話法の助動詞(können),016 話法の助動詞 (wollen), 017 話法の助動詞(möchten/mogen), 018 話法の助動詞(dürfen), 019 話法の助 動詞(müssen), 020 話法の助動詞(sollen), 021 疑問詞(wo/woher/wohin), 022 疑問詞(was/ wer/wie), 023 疑問詞 (wie viel/wie viele/wie oft), 024 疑問詞 (wie lange/wann/warum),

025 人称代名詞 1 格 (Nominativ), 026 人称代名詞 4 格 (Akkusativ), 027 人称代名詞 3 格 (Dativ), 028 指示代名詞 (der/die/das), 029 不定代名詞 (einer/welcher), 030 その他の代 名詞 (Sonstige Pronomina: man/keiner), 031 典型的な女性名詞の語尾, 032 典型的な男性・ 中性名詞の語尾, 033 その他の特徴的な語尾と名詞の性, 034 定冠詞 1 格 (Nominativ), 035 不定冠詞 1 格 (Nominativ), 036 不定冠詞 1 · 4 格 (Nominativ/Akkusativ), 037 定冠詞 1 · 4格 (Nominativ/Akkusativ). 038 不定冠詞類: 否定冠詞 (kein) 1 · 4格 (Nominativ/ Akkusativ), 039 不定冠詞類: 所有冠詞 (mein/dein/Ihr) 1 · 4 格 (Nominativ/Akkusativ), 040不定冠調類:所有冠調 (sein/ihr/ihr/unser) 1 4 (NominativlAkkusativ). 041不定 冠詞類:所有冠詞 (euer) 1·4格 (Nominativ/Akkusativ), 042 定冠詞類:疑問代名詞 (welcher) 1 4 (Nominativ I Akkusativ). 043不定冠詞類/定冠詞類:疑問代名調 (was für ein-/was für welche-). 1.4 格 (Nominativ/Akkusativ). 044 定冠詞類:指示代名詞 (dieser) 1·4 格 (Nominativ/Akkusativ), 045 定冠詞類: 指示代名詞 (aller) 1·4 格 (Nominativ/Akkusativ). 046 定冠詞類: その他の指示代名詞 (jeder/jener/solcher/ mancher) 1 · 4 格 (Nominativ/Akkusativ). 047 定冠詞 3 格 (Dativ). 048 不定冠詞 3 格 (Dativ). 049 不定冠詞類:否定冠詞(kein)3格(Dativ),050 不定冠詞類:所有冠詞(mein/dein/ Ihr) 3格 (Dativ). 051 不定冠詞類:所有冠詞 (sein/ihr/ihr/unser) 3格 (Dativ). 052 不 定冠詞類: 所有冠詞 (euer) 3格 (Dativ), 053 定冠詞類: 疑問代名詞 (welcher) 3格 (Dativ), 054 不定冠詞類/定冠詞類:疑問代名詞(was für ein-/was für welche-) 3 格(Dativ),055 定冠詞類:指示代名詞 (dieser) 3格 (Dativ). 056 定冠詞類:指示代名詞 (aller) 3格 (Dativ). 057 定冠詞類: その他の指示代名詞 (sonstiges) 3格 (Dativ), 058 定冠詞 2 格 (Genitiv). 059 不定冠詞 2 格 (Genitiv), 060 不定冠詞類: 所有冠詞 (mein/dein/Ihr/sein/ihr/ihr/ unser/euer) 2格 (Genitiv), 061 定冠詞類: 指示代名詞 2 格 (Genitiv), 062 定冠詞類: 指 示代名詞 (derselbe). 063目的語として 4格を取る動調(+Akkusativ). 064目的語として 3 格を取る動詞 (+Dativ). 065 目的語として3格と4格を両方取る動詞 (+Dativ + Akkusativ). 066目的語として前置詞句を取る動詞(+praposionale Objekte). 067目的語として 4格を取 る前置詞(für/durch/um/ohne +Akkusativ). 068 目的語として3格を取る前置詞(mit/zu/ nach/von/seit +Dativ), 069 目的語として3格または4格を取る前置詞 (an/auf/in +Dativ oder Akkusativ). 070目的語として 3格または 4格を取る前置詞 (vor/hinter/unter+Dativ oder Akkusativ). 071目的語として 3格または 4格を取る前置調 (uber/zwischen/neben + Dativ oder Akkusativ). 072前置詞と冠詞の融合形. 073前置詞と代名詞の融合形:融合す る場合としない場合,074 前置詞と疑問詞の融合形:融合する場合としない場合,075 時の副 (AdverbientemporaJ). 076原因・理由の副詞 (AdverbienkausaJ). 077感情・主観的判 断を伝える副詞 (AdverbienmodaJ). 078場所の副詞 (AdverbienlokaJ). 079頻度や蓋然性 の副詞 (Adverbien der Häufigkeit/ Wahrscheinlichkeit), 080 感情的なニュアンスを表す不 変化詞 1 (Partikeln 1), 081 感情的なニュアンスを表す不変化詞 2 (Partikeln 2), 082 語 順1 (Wortstellung 1), 083 語順2 (Wortstellung 2), 084 duに対する命令形, 085 Sieに 対する命令形,086 ihr に対する命令形,087 基数(1−12),088 基数(1−100),089 基数(1 -1000), 090 基数 (mehr als 1000), 091 基数:時間の言い方 (Uhrzeit), 092 基数と単位 (+Mengenangabe),093 序数:日時の言い方(Datum),094 序数:その他(sonstiges),095 男性弱変化名詞 (mit n-Deklination), 096 名詞の複数形:N 型 (Pluralform mit n-Endungen),

097 名詞の複数形:無語尾型(Pluralform ohne Endungen),098 名詞の複数形:E型 (Pluralform mit e-Endungen), 099 名詞の複数形: ER 型 (Pluralform mit er-Endungen), 100 名詞の複数形:S 型(Pluralform mit s-Endungen), 101 名詞の2 格(Genitiv), 102 規則 動詞の完了形 (mit schwachen Verben), 103 不規則動詞の完了形 (mit starken Verben), 104 分離動詞の完了形 (mit trennbaren Verben), 105 非分離動詞の完了形 (mit untrennbaren Verben), 106 完了形を作る助動詞 (sein / haben ), 107 話法の助動詞の完了 (mitModalverben), 108規則動詞の過去形 (mitschwachen Verben), 109不規則動調の 過去形 (mit starken Verben), 110 未来推量 (Futur I), 111 未来完了形 (Futur II), 111 未 来完了形 (Futur II), 112 過去完了形 (Plusquamperfekt), 113 分離動詞 1 (Trennbare Verben 1), 114分離動詞 2 (Trennbare Verben 2), 115非分離動詞 1 (Untrennbare Verben 1), 116非分離動詞 2 (Untrennbare Verben 2), 117不定詞の名調的用法:主語ま たは目的語 (alsSubjekte oder Objekte), 118不定詞の名詞的用法:同格(+Lust/Zeit), 119 不定詞の形容詞的用法(+etwas/nichts),120 不定詞の副詞的用法(+um/ohne),121\_1 受け 身的な意味を持つ不定詞(+sein), 121\_2動詞の名詞化, 122客観的な性質を表す形容詞 (fur objektive Eigenschaften), 123主観的な性質を表す形容詞 (fursubjektive Eigenschaften), 124色彩形容詞や固名形容詞 (Farben/Lander) 125形容詞の付加語的用法 (attributiver Gebrauch), 126 形容詞の述語的用法(prädikativer Gebrauch),127 定冠詞類と使うときの 形容詞の活用 (mitbestimmt. Artikeln), 128不定冠詞類と使うときの形容詞の活用 (mit unbestimmt. Artikeln), 129 冠詞類を使わないときの形容詞の活用 (ohne Artikel), 130 形 容詞の原級比較 (Positiv),131 特別な変化形を持つ形容詞の比較級 (Komparativ mit Sonderformen), 132形容詞の比較級 (Komparativ) 133特別な変化形を持つ形容詞の最上 (Superlativmit Sonderformen), 134 最上級の述語的用法 (attributivgebrauchter Superlativ) , 135最上級の副詞的用法 (adverbialgebrauchter Superlativ), 136名詞節を導 く従属接続詞 (dass/ob/was/wer/wo...) 137欠番, 138欠番, 139時や条件を示す副詞節を 導く従属接続詞 (wenn/als), 140結果や目的や理由を示す副詞節を導く従属接続詞 (so...dass/ damit/weil),141 欠番,142 譲歩を示す副詞節を導く従属接続詞(obwohl/obgleich...),143 時間的前後関係を示す副詞節を導く従属接続詞(nachdem/bevor/während/sobald),144 そ の他の従属接続調 (solange/bis), 145分離動詞を伴った従属節 (mittrennbarem Verb), 146 等位接続(Koordinierende Konjunktionen), 147 再帰代名詞(reflexive Pronomina)の 4格 (Akkusativ), 148 再帰代名詞 (reflexive Pronomina) の3格 (Dativ), 149 欠番, 150 欠番, 151再帰表現を使った受け身 (Reflexivals Passiv), 152他動詞の受け身 (Passiv transitiver Verben), 153受け身の意味上の動作主 (vonoder durch), 154受け身文の完了 形 (im Perfekt), 155 受け身文の過去形 (im Präteritum), 156 状態受動 (Zustandpassiv), 157 自動詞の受け身 (Passiv intransitiver Verben), 158 関係代名詞 (Relativpronomen) の 1格 (Nominativ), 159 関係代名詞 (Relativpronomen) の4格 (Akkusativ), 160 関係代名 詞 (Relativpronomen), の 3 格 (Dativ), 161 関係代名詞と前置詞をともに使う場合 (Relativpronomen mit Präposition), 162 関係代名詞 (Relativpronomen) の2格 (Genitiv), 163 関係副詞(Relativadverb),164 接続法 II 式を使った願望表現や非現実な仮定(Wünsche/ irreale Annahme), 165 接続法Ⅱ式を使った婉曲表現や丁寧表現 (höflich/diplomatisch). 166 接続法 I 式を使った批評的態度の表明や間接話法 (distanzieren/indirekte Rede), 167 否

定表現 (nicht/nichts/keiner),168 同格 (Apposition),169 過去分詞 (Partizip Perfekt), 170 現在分詞 (Partizip Präsens). 171 前置詞を伴う機能動詞 (Funktionsverbgefüge mit Praposition) . 172 名詞・代名詞の 4格を伴う機能動詞 (Funktionsverbgefugemit Akkusativ) . 173付加語による修飾 (Attribution), 174名詞の前方に置かれる修飾表現・冠 飾詞 (Linksattribution). 175名詞の後方に置かれる修飾表現 (Rechtsattribution).

- 6)想定される誤りのうち出現頻度の高いものは.初めからある程度予想はつくが,それ以外の ものに関しては,実際に運用しながら誤りの傾向を分析し徐々に登録していくことになる。
- 7) DGSGでは,ユニコードを採用しているので,入力欄に直接ウムラウトを書くことができる。 しかし学習者の入力環境によっては,キーボードから特殊文字が打ち込めない場合もある。 そこで,ウムラウトについては,専用の入力ボタンを用意した。
- 8) ドイツで作られている文法問題集のここ 15年くらいの傾向は.たとえ純粋なドリルの場合で も,意味的なまとまりのある,ある一定の長さのテキストや対話文の中に複数の課題を埋め込 んで作られることが多い (Apelt/Appelt/Wagner 1992, 1994)。これは、コミュニケーション 上の目標を設定し.その実現のための手段として文法習得の必要性を位置づけようとする近年 の文法へのアプローチを反映している。 DGSGでは,データーベースに個々の課題を登録して 行く必要性から長めのテキストを使った問題は作れない。そこで.大部分の課題をできる限り 2つ以上の文からなる意味のある対話の中に埋め込むことを試みた。

### 参考文献

- Apelt. M./Appelt. H. /Wagner. M. (1992): Grammatik à la carte 1. Grundstufe. Diesterweg / Sauerländer.
- Apelt. M./Appelt. H. /Wagner. M. (1994): Grammatik à la carte 2. Mittelstufe. Diesterweg / Sauerländer.
- Rüschoff. B./Ritter. M. D. (2001): Technology-Enhanced Language Learning: Construction of Knowledge and Template-Based Learning in the Foreign Language Classroom. In: Computer-Assisted Language Learning. 14. No.3-4. pp.219-232. Lisse: Swets & Zeitlinger.

Tribble, Ch./Jones, G. (1997): Concordances in the Classroom. Houston: Athelstan.

- 岩崎克己(1999):初修外国語教育支援のための自習用オンライン自動採点ドリル. 『広島外国語 教育研究』 2, pp.23-37.
- 岩崎克己(2004):新しいメディアを利用したドイツ語学習-CALL,その可能性と実例-.日 本独文学会研究叢書28. ドイツ語教師トレーニングプログラム(ドイツ語教員養成一研修一 外国語としてのドイツ語教育). pp.61-91.

## **ABSTRACT**

# **DGSG: An On-line German Grammar Exercise-Generating System**

Katsumi **IWASAKI** 

Institute for Foreign Language Research and Education Hiroshima University

The author and his colleagues. Takako Yoshimitsu and Axel Harting of Hiroshima University. have been developing an on-line German grammar exercise-generating system utilizing an exercise database for Japanese learners of German. called DGSG. (Deutsche Grammatiklibungen selbst gestrickt!) The DGSG has two interfaces. one for teachers and one for learners.

From the teacher interface. instructors can register exercise items into the database. Each data item to be registered consists of: 1. A short dialog as the exercise body. with one gap for possible answer(s). 2. Answer(s) and *lor* multiple choices to be filled in the gap. 3. Grammatical categories as criteria for selecting the exercise. 4. One subject category for the main sentence in the exercise as a criterion for selecting them. 5. Japanese translations of the exercise body. 6. Explanations as feedback to the answer(s) to be given by learners. 7. General information to be showen after having done the exercise. and 8. Various information for a set of hint buttons available during the exercise.

From the learner interface. learners can select: 1. Desired grammatical categories from among 175 such categories. 2. One subject category for the main sentence in an exercise. and 3. Numbers of exercises to be made. and by means of these criteria. students can generate different sets of exercises suitable for their own learning purposes. The virtue of this exercisegenerating system from the database is that it enables learners with various learning profiles to create their own custom-made exersises. The DGSG offers two types of learning modes. One is an exercise mode for learning. and the other is a test mode for assessing. In the exercise mode. learners can also get feedback to their answers and use various hint buttons. while in the test mode there are no such possibilities.

At the end of the project in early 2011. the database of DGSG will contain about 3.500 German grammar exercises in multiple choice forms and also in fill-in exercise forms. As of January 10. 2009. about 2.500 exercises have already been made. The DGSG still remains in a trial version. It will be open to the public from April 1. 2010 at the following URL: http://lang.hiroshima-u.ac.jp/dgsg/